# **Så här bokar du:**

### **AKTIVERA bokningstavlan**

Tryck valfri knapp för att tända tavlan Läs eventuell allmän informationen

### **För bokningsbrickan över läsaren**

Läs eventuell personlig information

### **Välj vad du vill göra**

Genom att flytta markering med välj knapparna kan du Boka Avboka eller Avsluta. Bekräfta med OK knapp

Kalender bild visas, fler pass finns i den blåa pilens riktning. Grön ruta betyder ledigt

### **Välj dag och tid**

Välj pass genom att flytta blå markering till ledigt pass, bekräfta valet med OK knapp

### **Bokning klar !**

Nu visas din bokning.

Avsluta genom att trycka på Backa knappen eller välj Avsluta och bekräfta med grön OK knapp

# **Öppna/ aktivera din bokning:**

#### **För brickan över läsaren**

Nu öppnar/ aktiverar man sin aktuella bokning. Var uppmärksam vilken bokningsgrupp som aktiveras.

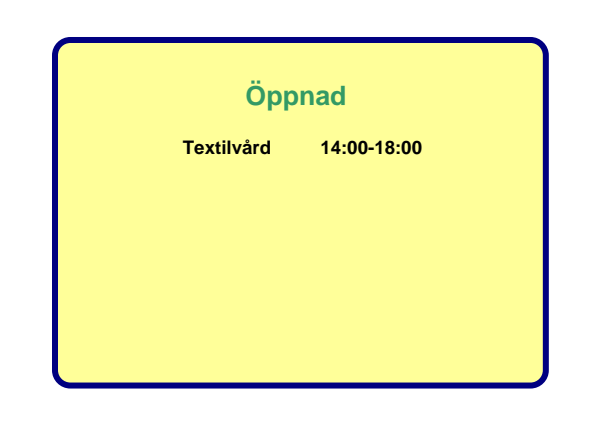

**Electrolux** 

# **För brickan över läsaren Välkommen !**  Hei allihopa ! Här kan fastighetsägaren Informera alla boende. 14 Jan 14:20 **Du har inget bokat** Här kan fastighetsägaren informera dig personligen

Fredag 14 Jan 2005 14:20

#### **Välj vad du vill göra**

**Boka Avboka Avsluta** 

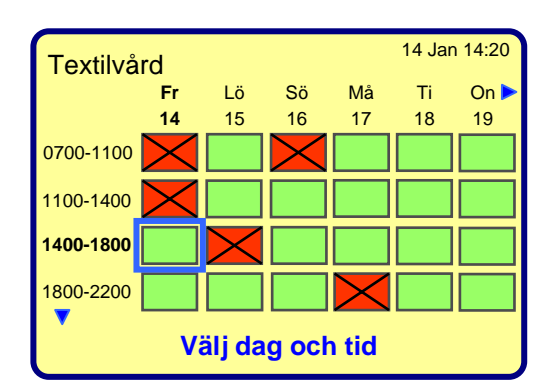

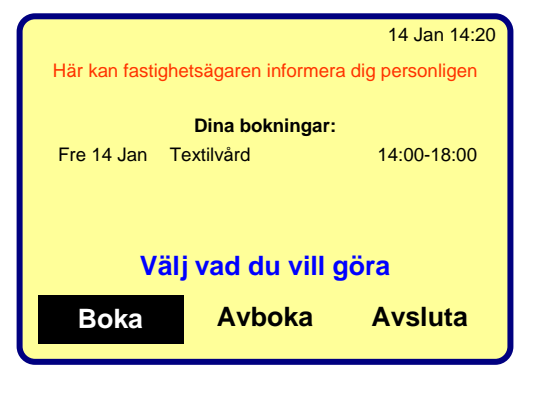